# **PRIMEROS PASOS EN TRUCKLIVE.**

Mercedes-Benz Trucks you can trust

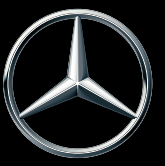

# **ACTIVACIÓN DE TRUCKLIVE**

#### **TRUCKLIVE – CONECTADO DESDE EL PRIMER SEGUNDO**

Obtenga acceso sencillo y gratuito a los amplios servicios digitales de Mercedes-Benz Trucks, y conéctese con su vehículo y su concesionario Mercedes-Benz Trucks. En solo unos minutos puede firmar el contrato digital TruckLive en My TruckPoint y beneficiarse directamente de nuestra eficiente gestión del mantenimiento y Live Traffic.

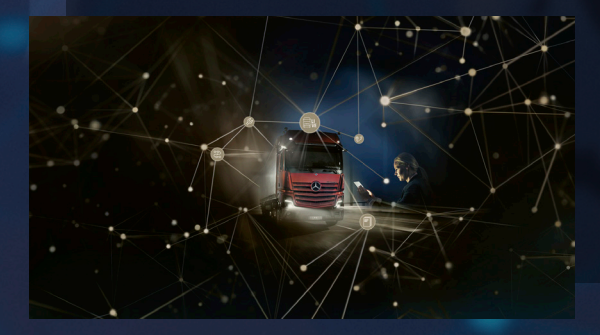

Si selecciona la activación automática, todos los servicios TruckLive existentes y futuros se activarán de forma automática y permanente tras la entrega del vehículo.

¡Le esperamos!

### **FIRMA DIGITAL DEL CONTRATO**

En la página de inicio de My TruckPoint aparece una ventana emergente para iniciar la firma del contrato. Haga clic en «Continuar» para ir al siguiente paso. Como alternativa, puede iniciar la firma del contrato a través de «Mis documentos» y «Resumen del contrato».

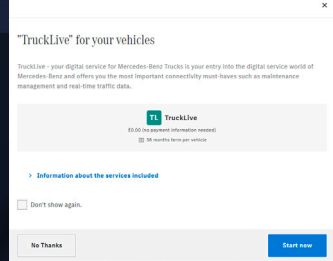

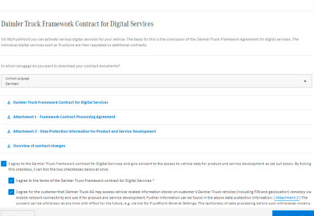

1

#### **1.1 CONTRATO MARCO DE SERVICIOS DIGITALES**

Para aceptar el contrato marco de servicios digitales, haga clic en «Confirmar y continuar».

#### **1.2 CONTRATO DE TRUCKLIVE**

También puede firmar el contrato de TruckLive mediante el botón «Confirmar y continuar».

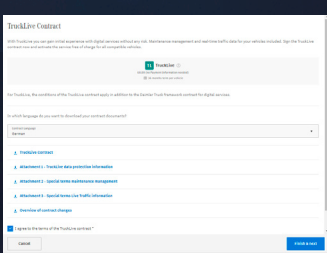

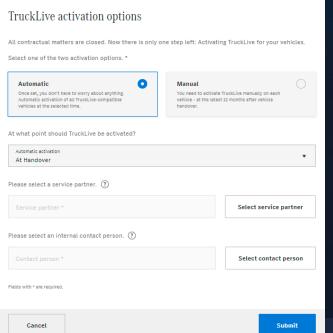

## **1.3 ACTIVACIÓN AUTOMÁTICA**

En el último paso puede seleccionar la activación automática de TruckLive para sus vehículos, así como un momento adecuado para la activación. Además, aquí puede definir la persona de contacto de su empresa y su taller autorizado de preferencia. A continuación, haga clic en «Confirmar» y ya habrá finalizado la firma del contrato.

### **RESUMEN DEL CONTRATO DE TRUCKLIVE**

Desde «Mis documentos» y «Contratos» podrá acceder en cualquier momento a su contrato de TruckLive.

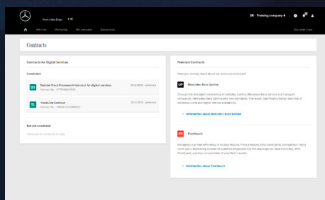

3

2

# **ACTIVACIÓN DE SUS VEHÍCULOS**

Si ha seleccionado la activación manual, puede activar sus vehículos para TruckLive de forma rápida y sencilla en «Mis vehículos» y «Flota». Para ello, haga clic en el lado derecho en «...» y, a continuación, en «Activar TruckLive».

El requisito es que el vehículo figure como «TruckLive inactivo». La activación puede tardar hasta 24 horas en completarse. Después podrá beneficiarse de todas las ventajas de TruckLive.

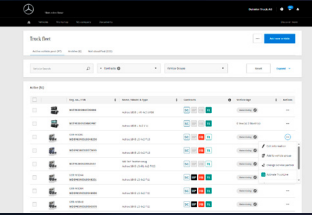

En caso de dudas, no dude en ponerse en contacto con su distribuidor de Mercedes-Benz Trucks. En las preguntas frecuentes de My TruckPoint hay respuesta a un gran número de preguntas. Daimler Truck AG, Fasanenweg 10, 70771 Leinfelden-Echterdingen

y Mercedes-Benz son marcas registradas de Mercedes-Benz Group AG.